### **МИНИСТЕРСТВО ОБРАЗОВАНИЯ РЕСПУБЛИКИ БЕЛАРУСЬ**

## УЧРЕЖДЕНИЕ ОБРАЗОВАНИЯ «БРЕСТСКИЙ ГОСУДАРСТВЕННЫЙ ТЕХНИЧЕСКИЙ УНИВЕРСИТЕТ»

### КАФЕДРА ИНФОРМАТИКИ И ПРИКЛАДНОЙ МАТЕМАТИКИ

# **ЗАДАНИЯ и МЕТОДИЧЕСКИЕ УКАЗАНИЯ**

по выполнению

# **КОНТРОЛЬНОЙ РАБОТЫ № 3**

по дисциплине «Информатика»

для студентов инженерно-технической специальности

1 - 70 03 01 «Автомобильные дороги»

заочной формы обучения

БРЕСТ 2012

УДК 004.9

Задания по дисциплине «Информатика» к контрольной работе № 3 предназначены для студентов второго курса специальности "*Автомо бильные дороги»* заочной формы обучения.

Методические рекомендации содержат сведения о требованиях к содержанию, структуре и оформлению контрольных работ, примеры решения типовых задач, приведенные для выполнения в среде Excel системе компьютерной математики MathCAD. Методические рекомендации имеют целью оказать помощь студентам в подготовке к контрольной работе по названной дисциплине.

Составитель: Хомицкая Т.Г., ст. преподаватель

## **ТРЕБОВАНИЯ К ОФОРМЛЕНИЮ КОНТРОЛЬНОЙ РАБОТЫ**

Студент должен выполнить контрольную работу, строго придерживаясь указанных ниже требований. Работа, выполненная без их соблюдения, к защите не допускается и возвращается студенту на доработку.

- 1. Контрольная работа должна быть выполнена строго по варианту. Контрольная работа, выполненная не по своему варианту, возвращается студенту без проверки и к защите не допускается.
- 2. Контрольная работа должна быть оформлена на отдельных листах формата А4.
- 3. Для выполнения заданий контрольной работы рекомендуется использовать версии *Microsoft Excel 2003* и *MathCAD 13.*
- 4. Контрольная работа должна содержать:
	- . титульный лист, на котором должно быть название дисциплины. Фамилия. Имя, Отчество студента, номер **г р у п п ы ,** шифр:
	- бланк с данными по заданиям (выдается во время установочной сессии) с личной подписью студента:
	- . полное условие каждого задания;
	- распечатка на принтере документов MathCAD, рабочих листов **EXCEL с результатами вычислений (с выводом заголовков строк и** столбцов, без сетки) и отчетов по результатам (для заданий, выполненных с помощью *Поиск решений*): программ из редактора VBA<sup>1</sup>;
	- « описание действий или пояснения к представленным программам, применяемым при выполнении заданий, в письменном виде.
- 5. Формат вывода всех числовых результатов должен быть в обычном виде и не менее чем с 8 *(восемью*}цифрами после десятичного разделителя.
- 6. Контрольная работа должна быть выполнена и представлена на проверку за две недели до начала сессии. Студент обязан учесть все замечания рецензента и выполнить работу над ошибками, которая прилагается к контрольной работе.
- 7. Документы Excel и MathCAD должны быть оформлены в виде файлов на рабочем диске (R:) ЛВС БРГТУ к началу сессии.

При условии правильности выполнения контрольная работа допускается к защите. Студенты, допущенные к защите и успешно выполнившие лабораторные работы в сессию, допускаются к сдаче зачета.

Для консультаций по дисциплине «Информатика»:

[bstu\\_zf@mail.ru](mailto:bstu_zf@mail.ru)

**<sup>&#</sup>x27; В целях экономии бумаги при представлении печатного материала рекомендуется выполнять экранные копии требуемых результатов и оформлять их (выполнив необходимую обрезку) в текстовом редакторе WORD** 

## **КОНТРОЛЬНАЯ РАБОТА №3**

## ЗАДАНИЕ №1:

- 1. Создать в Ехсец таблицу в соответствии с вариантом. По столбцам. указанным в строке «Статистика», рассчитать значения в соответствии с условием.
- 2. Построить диаграмму соответствующего типа по одному из расчетных столбцов таблицы.
- 3. Используя функции Ехсец и возможности для анализа данных, выполнить задания по обработке полученных результатов.

### Требования к выполнению задания:

- 1. Таблица должна содержать 35 (тридиать пять) записей.
- 2. Данные в столбцы таблицы заносятся по следующим правилам:

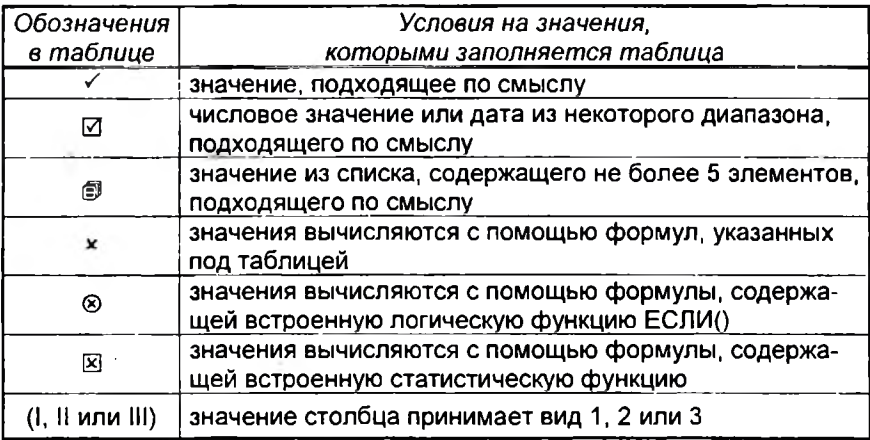

- 3. Вместо Σ1, Σ2 и Σ3 в формулах подставить значения, исходя из данных в таблице.
- 4. Таблица должна быть представлена в отформатированном виде.
- 5. Диаграмма должна содержать надписи (заголовок таблицы, легенда, подписи к осям) и размещена на отдельном листе.

 $min$ 

## ЗАДАНИЕ №2:

Дана задача линейного программирования с двумя переменными:

$$
Z(x, y) = c_1 \cdot x + c_2 \cdot y \rightarrow extr \text{ (max } u \text{.)}
$$
\n
$$
\begin{cases}\na_{11} \cdot x + a_{12} \cdot y \le b_1; \\
a_{21} \cdot x + a_{22} \cdot y \le b_2; \\
a_{31} \cdot x + a_{32} \cdot y \ge b_3;\n\end{cases}
$$

$$
x\geq 0, y\geq 0
$$

Решить задачу:

- (1) графическим методом (на максимум и на минимум);
- (2) используя инструмент Поиск решения в ЭТ Excel:
- (3) используя блок Given...Maximize (Given...Minimize) в СКМ MathCAD.

## ЗАДАНИЕ №3:

Решить транспортную задачу в следующей постановке:

Составляется план поставок строительного песка на объекты строительной организации на очередную рабочую смену (8 часов). Поставки планируется осуществлять с *m* карьеров  $A_1, ..., A_m$  способных производить по  $a_1, ..., a_m$ т в смену соответственно. Заявки поступили с *п* объектов  $B_1, ..., B_n$  в количествах  $b_1, ..., b_n$  т соответственно (для непрерывной работы объектов). Известны стоимость с<sub>и</sub> ден. ед. за перевозку одной тонны песка с каждого *i-*го  $(i = 1, ..., m)$  карьера на каждый  $\vec{r}$ й ( $\vec{r}$  = 1, ..., n) объект. Простои каждого строительного объекта обходятся р ден. ед. за один час, а затраты на добычу одной тонны песка на каждом карьере составляют s ден. ед.

Требуется:

(а) составить план перевозок, который полностью удовлетворяет спрос объектов в строительном песке, при этом суммарные издержки за добычу песка и его перевозку с учетом штрафа за простой строительных объектов (если будет такая ситуация) минимизируются;

(б) провести анализ полученного решения.

Данные задачи представляются в табличном виде:

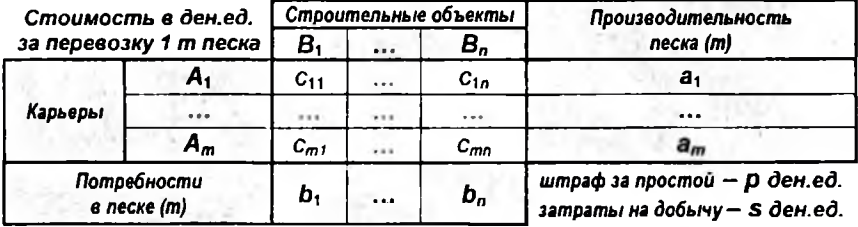

Методические материалы (конспект и примеры из лекций, лабораторные работы, вопросы и примеры к контролю знаний), связанные с выполнением контрольных работ и подготовкой к успешной сдаче зачета (экзамена), находятся в локальной вычислительной сети БрГТУ в папке:

## U:\ VT&PM \ ZAOCH F \ Информатика ВиГ

или на сайте кафедры ИиПМ: iipm.bstu.bv

## МЕТОДИЧЕСКИЕ РЕКОМЕНДАЦИИ К ВЫПОЛНЕНИЮ **КОНТРОЛЬНОЙ РАБОТЫ**

ЗАЛАНИЕ №1:

Пусть требуется выполнить задание:

1. Создать в Ехсец таблицу «Реализация товара» из десяти записей:

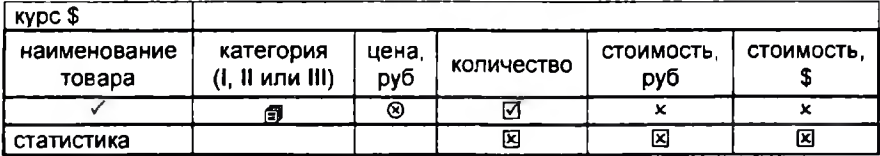

Формулы:

5200 руб, если категория = I,  $u$ ена = 3400 руб, если категория = II, 2700 руб. если категория = III

общая стоимость в руб = цена • количество

общая стоимость в \$ = общая стоимость в руб / курс \$

- 2. По столбцам, указанным в строке «Статистика», рассчитать максимальное и среднее арифметическое значение:
- 3. Построить диаграмму столбикового типа по одному из расчетных столбцов таблицы.
- 4. Используя функции Excel и возможности для анализа данных. выполнить задание:
	- (1) определить
		- (1.а) количество товаров с категорией I;
		- (1.6) количество товаров, стоимость которых меньше 70 000 руб;
		- (1.в) стоимость в руб для товаров, реализация которых составила в количестве от 15 до 20 единиц:
		- (1.г) стоимость в руб для товаров с категорией II или III;
	- (2) вывести информацию о товаре
		- (2.а) реализованном в количестве больше 18 единиц, а стоимость в руб которого меньше среднего значения по этому полю:
		- (2.6) либо с II категорией, либо стоимость в \$ которого не больше 25.

### Порядок выполнения задания:

Создаем таблицу по предлагаемой форме (рис. 1) (задаем заголо- $1<sup>1</sup>$ вок, шапку таблицы). Вносим текстовые и числовые значения в указанные столбцы. Форматируем ячейки (задаем формат чисел, стиль выравнивания, формат шрифта и определяем вид рамки).

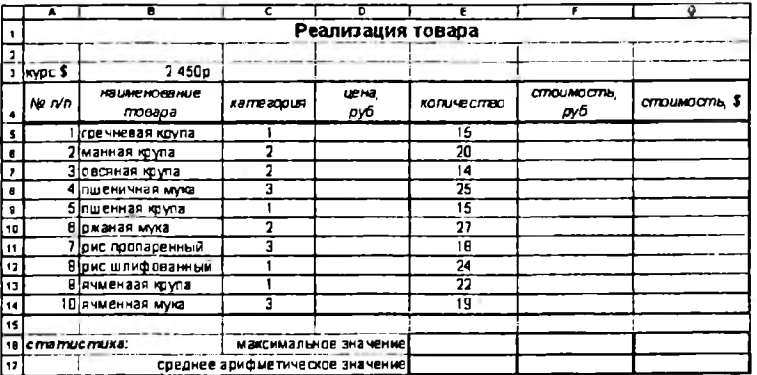

#### Рисунок 1

Заполняем соответствующие ячейки формулами:  $2.$ 

> =ЕСЛИ(С5=1:5200:ЕСЛИ(С5=2:3400:2700)) в ячейку D5:

в ячейку F5:  $=$  D5\*E5

в ячейку G5:  $=$ F5/\$B\$3

Используя автозаполнение, тиражируем формулы на соответствующие диапазоны:

 $D5 \rightarrow D6: D14$  $FS \rightarrow FS: F14$  $GS \rightarrow GG: G14$ 

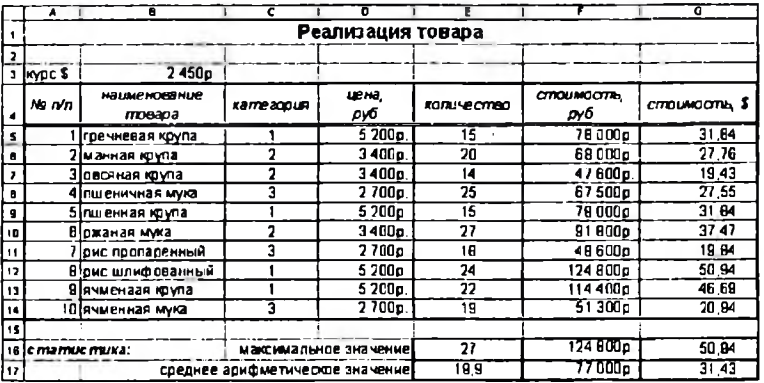

#### Рисунок 2

Зададим формулы в соответствующие ячейки для статистического  $3<sup>1</sup>$ анализа. Сначала введем формулы

в ячейку E16: = MAKC(E5:E14)

в ячейку Е17: = CP3HAЧ(E5:E14)

Затем копируем формулы из диапазона Е16: Е17 в ячейки диапазона F16:G17.

Определив соответствующие форматы чисел, получим результат  $4<sup>1</sup>$  $(pnc. 2)$ 

- 5. Выполним построение диаграммы (рис. 3) с помощью мастера диаграмм:
	- х тип диаграммы гистограмма, вид объемная;
	- × на вкладке Диалазон данных задаем диапазон, по которому будет строиться диаграмма, например F5:F14, на вкладке Ряд указываем подписи оси Х (диапазон В5:В14) и имя ряда (ячейка F4);
	- х на вкладке Заголовки задаем названия диаграммы (Реализация товара), оси Х (наименование), оси Ү (руб), на вкладке Легенда определяем положение легенды вверху:

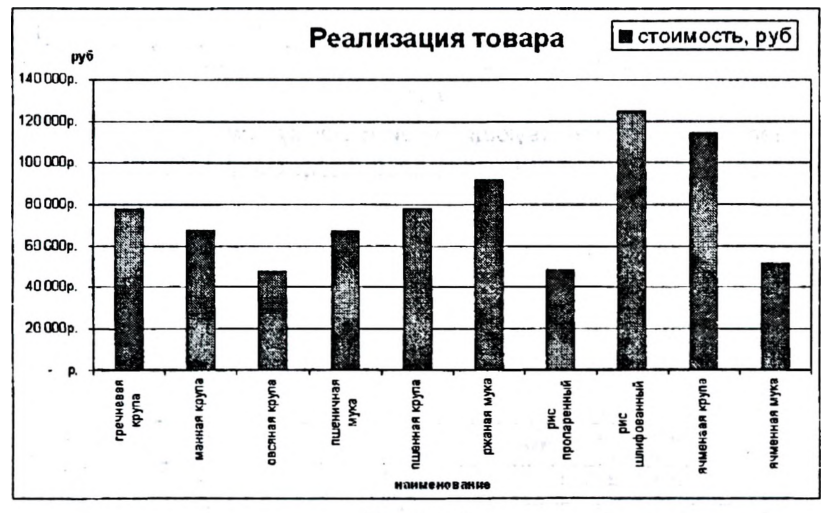

и помещаем диаграмму на отдельном листе.

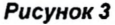

6. Для выполнения первой группы дополнительного задания (рис. 4) зададим формулы:

в ячейку D20: = СЧЁТЕСЛИ(C5:C14;1)

```
в ячейку D21: = СЧЕТЕСЛИ(F5:F14;"<=70000")
```

```
в ячейку F20:
```

```
=СУММ(ЕСЛИ((E5:E14>=15)*(E5:E14<=20);F5:F14;0))
в ячейку F21: = СУММ(ЕСЛИ((С5:С14=2)+(С5:С14=3);F5:F14;0))
```
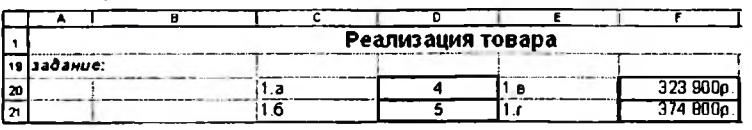

#### Рисунок 4

Замечание: Формулы, используемые для выполнения заданий (1.в) и (1.г), являются формулами массивов. Поэтому их ввод осуществляется комбинацией клавиш CTRL + SHIFT + ENTER.

- 7. Для выполнения второй группы дополнительного задания (рис. 5) используем расширенный критерий. Предварительно необходимо составить критерии для каждого пункта.
	- Поскольку критерий выбора данных из таблицы для задания  $\blacksquare$ (2.а) подразумевает для каждой строки таблицы одновременное выполнение условий количество > 18  $M$ стоимость  $\epsilon$ руб < среднего значения по этому полю, то условия критерия записываются в одну строку, причем второе условие является примером вычисляемого критерия:
		- а) заголовок условия «стоимость» отличается от заголовков столбцов таблицы:
		- б) ячейка D25 содержит формулу =F5<CP3HAЧ(\$F\$5:\$F\$14).
	- Поскольку критерий выбора данных из таблицы для задания  $\blacksquare$ (2.6) подразумевает для каждой строки таблицы выполнение одного из условий категория = 2 или стоимость в \$ <= 25, то условия критерия записываются в разные строки.

Затем введем параметры диалогового окна Расширенный фильтр (Данные → Фильтр → Расширенный фильтр). В частности, для выполнения задания (2.а):

обработка © скопировать результат в другое место исходный диапазон **SAS4:SGS14 \$C\$24:\$D\$25** диапазон условий поместить результат в диапазон **SAS28** 

В результате будет сформирована новая таблица, строки которой содержат данные о товарах, удовлетворяющие условию.

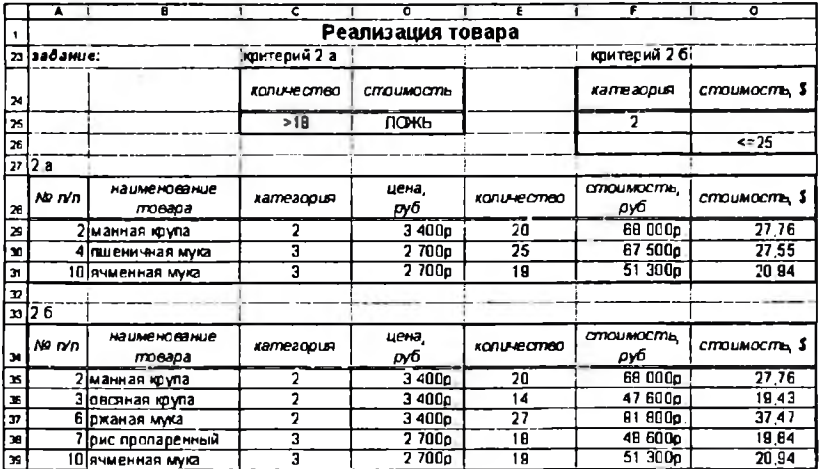

#### Рисунок 5

8. Оформим колонтитулы ( $Bud \rightarrow$  Колонтитулы).

- 9. Целесообразно разместим результаты работы на оптимальном количестве листов (Вид -> Разметка страницы).
- 10. Подготовим таблицу и диаграмму к печати: чтобы добавить заголовки строк и столбцов при печати таблицы в формульном виде, выбираем:  $\Phi$ айл  $\rightarrow$  Параметры страницы  $\rightarrow$  Лист  $\rightarrow$   $\boxtimes$  заголовки строк и столбиов.

### ЗАЛАНИЕ №2:

Пусть требуется выполнить задание:

Дана задача линейного программирования с двумя переменными:

 $Z(x, y) = 2x + y \rightarrow extr$  (max  $mnm$  min)  $2x - y \le 9;$ <br>  $2x - 3y \ge -4;$ <br>  $x \ge 0; y \ge 0.$ 

Решить задачу:

- (1) графическим методом (на максимум и на минимум);
- (2) используя инструмент Поиск решения в ЭТ Excel;
- блок Given...Maximize (Given...Minimize) (3) используя R. CKM MathCAD.

Порядок выполнения задания:

(1) Графический метод решения задачи.

1. Построение области допустимых решений (ОДР).

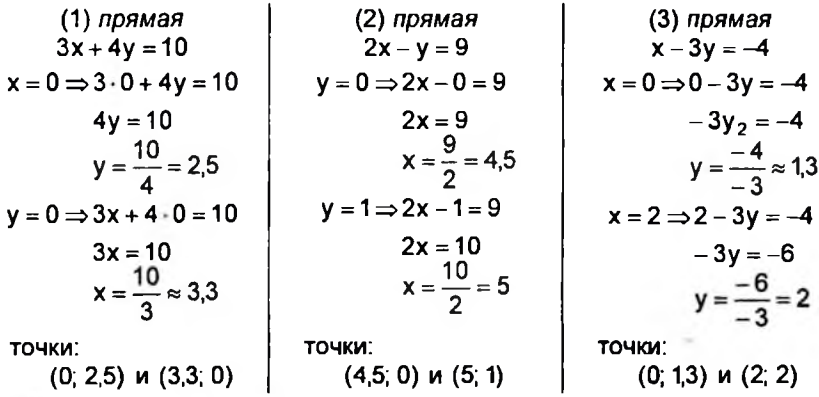

В силу условия  $x \ge 0$ ;  $y \ge 0$  рассматриваем только I координатный угол. ОДР есть четырехугольник ABCD.

2. Определим вектор наискорейшего возрастания целевой функции:

$$
grad Z(x,y) = \begin{pmatrix} 2 \\ 1 \end{pmatrix}
$$

и построим линию уровня при  $Z = 0$ 

$$
2x + y = 0
$$

перпендикулярно вектору градиента.

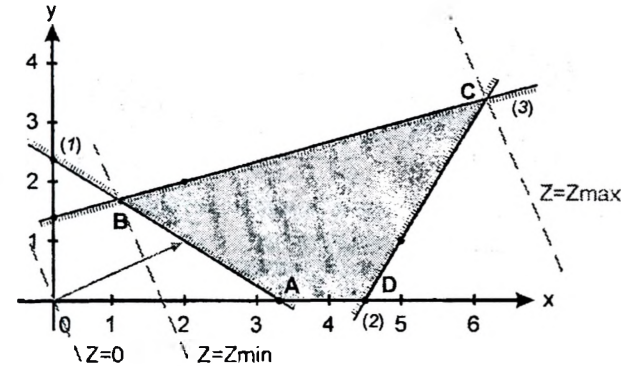

3. Определение крайнего положения линии уровня Z = Z<sub>o</sub> при решении задачи на максимум.

Перемещая линию уровня в направлении вектора градиента, определяем крайнюю точку ОДР - точка С. Найдем её координаты:

$$
\begin{cases}\n(2) \text{ npsmaa} \\
(3) \text{ npsmaa}\n\end{cases}\n\Rightarrow\n\begin{cases}\n2x - y = 9 \\
x - 3y = -4\n\end{cases}\n\Rightarrow\n\begin{cases}\nx = \frac{31}{5} = 6\frac{1}{5} = 6,2; \\
y = \frac{17}{5} = 3\frac{2}{5} = 3,4.\n\end{cases}
$$

Вычислим значение целевой функции в точке С:

$$
Z_{max} = Z(C) = 2x + y = 2 \cdot 6, 2 + 3, 4 = 15, 8
$$

4. При решении задачи на минимум, перемещая линию уровня в направлении антиградиента, определяем крайнюю точку ОДР - точка В. Найдем её координаты и вычислим значение целевой функции в точке В:

$$
B: x = \frac{14}{13} \approx 1,08; \ y = \frac{22}{13} \approx 1,69;
$$
  

$$
Z_{min} = Z(B) = 2x + y = 2 \cdot \frac{14}{13} + \frac{22}{13} = \frac{50}{13} \approx 3,85
$$

(2) Реализация решения задачи в ЭТ Excel.

Рассмотрим решение задачи на максимум.

1 шаг: сформировать таблицу, ввести значения и формулы

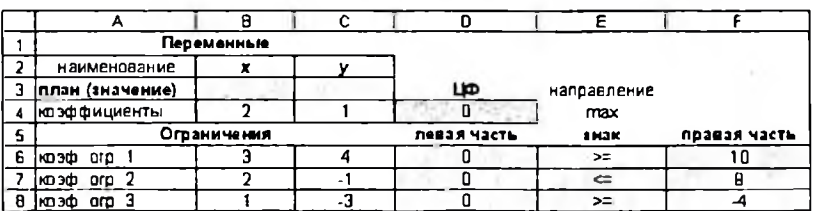

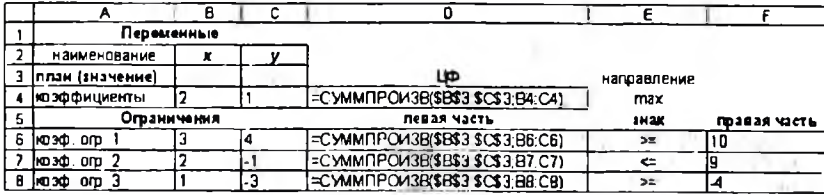

2 шаг: задать данные в полях надстройки «Поиск решения»

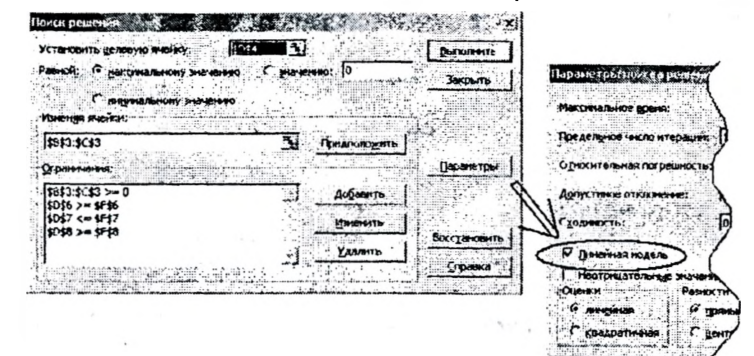

3 шаг: сформировать отчет по результатам

Microsoft Excel 11.0 O twee no perynaturial Рабичня лист: [3ПП.xls] Задача ПП Отчет саздан: 23.01.2011 12:22:33

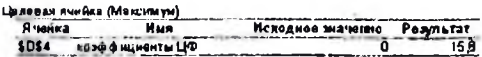

Номеняемые ячейки

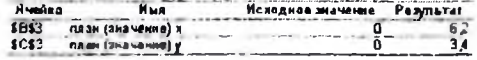

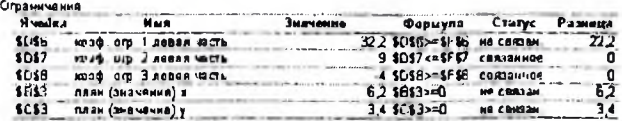

Аналогично решается задача на минимум. Результирующая таблица для рассматриваемой задачи примет вид:

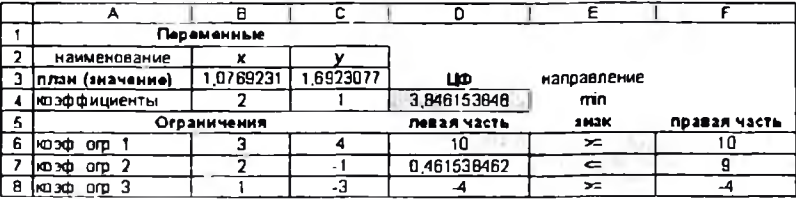

### (3) Реализация решения задачи в СКМ MathCAD.

 $fZ(x, y) = 2x + y$ 

Целевая функция:

Решение задачи линейного программирования на максимум с использованием

Блока Given ... Maximize:

 $x = 0$  $v = 0$ Chyen  $3x + 4y \ge 10$  $2x - y \leq 9$  $x - 3y \ge -4$  $x \ge 0$  $y \geq 0$ Manmae(fZ.x.v)

Искомые координаты:

$$
x = 6.2 \qquad y = 3.4
$$

Значение целевой функции:

 $fZ(x, y) = 158$ 

Решение  
эадачи линейного программирования  
на минимум с испольэлөзанием  
Блока Given ... Minimize:  

$$
x = 0
$$
  $x = 0$   
Given  
 $3x + 4y ≥ 10$   
 $2x - y ≤ 9$   
 $x - 3y ≥ -4$   
 $x ≥ 0$   $y ≥ 0$   
 $\begin{pmatrix} x \\ y \\ z \end{pmatrix} = Minimize(LZ, x, y)$   
Искомые координаты:  
 $x = 1.07692308$   $y = 1.69230769$   
Значение целевой функцин:

 $fZ(x, y) = 3.84615385$ 

#### ЗАДАНИЕ №3:

Пусть требуется выполнить задание:

Решить транспортную задачу в следующей постановке:

Корпорация осуществляет производство продукции на двух предприятиях ( $A_1$  и  $A_2$ ), а затем осуществляет её транспортировку в три пункта потребления ( $B_1$ ,  $B_2$ , и  $B_3$ ). Предприятия могут выпускать в день 267 и 315 ед продукции, а пункты потребления готовы принимать ежедневно 165, 158 и 182 ед. продукции соответственно. Производство единицы продукции в корпорации обходится в 1,75 у.е., штраф за недопоставленную продукцию - 315 у.е. в день. Стоимость перевозки ед. продукции (в у.е.) с предприятий в пункты потребления приведена в таблице.

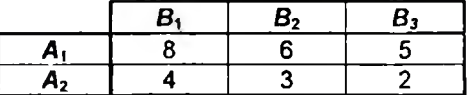

### Требуется:

(а) составить план реализации продукции с предприятий в пункты потребления за день, при котором суммарные расходы корпорации бу-ДУТ МИНИМАЛЬНЫМИ.

(б) провести анализ полученного решения.

Данные задачи можно представить в табличном виде:

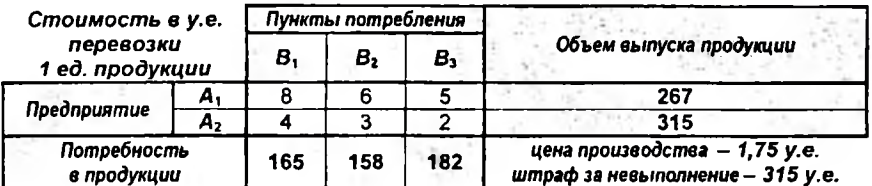

### Пример выполнения задания:

- 1. Построить математическую модель исходя из данных задачи:
	- определить переменные;
	- сформировать целевую функцию (ЦФ);  $\bullet$
	- задать ограничения.

З<u>амечан</u>ие:

Модель транспортной задачи называют закрытой, если суммарный объем груза, имеющегося у поставщиков, равен суммарному спросу потребителей, т.е. выполняется равенство

$$
\sum_{j=1}^m a_j = \sum_{j=1}^n b_j.
$$

Модель транспортной задачи называют открытой, если выполняется одно из условий:

$$
\sum_{j=1}^m a_j < \sum_{j=1}^n b_j \text{ with } \sum_{j=1}^m a_j > \sum_{j=1}^n b_j \, .
$$

Для разрешимости транспортной задачи с открытой моделью необходимо преобразовывать ее в закрытую путем ввода

в первом случае фиктивного поставшика А<sub>ти</sub> (дополнительные параметры

$$
a_{m+1}=\sum_{j=1}^n b_j-\sum_{i=1}^m a_i; \ c_{m+1,j}=0, \ j=\overline{1,n});
$$

во втором случае

фиктивного потребителя В (дополнительные параметры

$$
b_{n+1}=\sum_{i=1}^m a_i-\sum_{j=1}^n b_j; \ c_{i,n+1}=0, \ i=\overline{1,m}).
$$

Построим математическую модель задачи.

Общий объем выпуска предприятий 267 + 315 = 582, а потребность предприятий 165 + 158 + 182 = 505. Поскольку 582 > 505, то преобразуем задачу к закрытой модели, т.е. введем фиктивного потребителя В. дополнительные параметры в этом случае примут вид:

 $b_4 = 582 - 505 = 77$ ;  $c_{14} = c_{24} = 0$ .

 $a$ переменные задачи  $x_{ii}$  (i = 1,2, j = 1,2,3,4) - количество единиц продукции, перевозимых от поставщика А, в пункт потребления В,

целевая функция (ЦФ) задачи ൭  $1.75 \cdot x_{ii}$  ( $i = 1, 2, j = 1, 2, 3, 4$ ) - стоимость производства продукции на предприятии  $A_i$ , предназначенного для пункта потребления  $B_i$  $Z1 = \sum_{i=1}^{n} \sum_{j=1}^{n} 1,75x_{ij}$  – общая стоимость производства продукции, т.е.  $Z1 = 1.75 \cdot x_{11} + 1.75 \cdot x_{12} + 1.75 \cdot x_{13} + 1.75 \cdot x_{14} +$ + 1,75 ·  $x_{21}$  + 1,75 ·  $x_{22}$  + 1,75 ·  $x_{23}$  + 1,75 ·  $x_{24}$ ;  $c_{ii} \cdot x_{ii}$  (i = 1,2, j = 1,2,3,4) - стоимость перевозки продукции от предприятия А, в пункт потребления В,  $Z2 = \sum_{i=1}^{Z} C_{ij} X_{ij} - 0$ бщая стоимость перевозки продукции, т.е.

$$
Z2 = 8 \cdot x_{11} + 6 \cdot x_{12} + 5 \cdot x_{13} + 0 \cdot x_{14} +
$$
  
+4 \cdot x\_{21} + 3 \cdot x\_{22} + 2 \cdot x\_{23} + 0 \cdot x\_{24}

Таким образом,

 $Z = Z1 + Z2 - 06$ щие суммарные расходы корпорации, т.е.  $Z = 9.75 \cdot x_{11} + 7.75 \cdot x_{12} + 6.75 \cdot x_{13} + 1.75 \cdot x_{14} +$ 

 $+5.75 \cdot x_{21} + 4.75 \cdot x_{22} + 3.75 \cdot x_{23} + 1.75 \cdot x_{24}$ 

ограничения задачи  $\theta$ 

 $\sum_{i=1}^{4} x_{ij} = x_{i1} + x_{i2} + x_{i3} + x_{i4}$  – общее количество единиц продукции,

поставляемых от поставщика А.

поскольку объем выпуска продукции поставщика А, равен а, то ограничение примет вид

$$
X_{i1} + X_{i2} + X_{i3} + X_{i4} = a_i.
$$

Таким образом. можно записать

$$
x_{11} + x_{12} + x_{13} + x_{14} = 267,
$$
  

$$
x_{21} + x_{22} + x_{23} + x_{24} = 315.
$$

 $\sum_{i=1}^{2} x_{ij} = x_{1j} + x_{2j}$  - общее количество единиц продукции, постав-

ляемых в пункт потребления В.

поскольку потребность пункта  $B_j$  равна  $b_j$ , то ограничение примет вид  $x_{1i} + x_{2i} = b_i$ .

Таким образом, можно записать

$$
x_{11} + x_{21} = 165, x_{12} + x_{22} = 158,
$$
  

$$
x_{13} + x_{23} = 182, x_{14} + x_{24} = 77.
$$

15

Кроме того, из постановки задачи ясно, что

$$
x_{ij} \geq 0 \ (i = 1, 2, j = 1, 2, 3, 4).
$$

Математическая модель после преобразования к закрытой модели (в скалярной форме) примет вид:

9,75 · x<sub>11</sub> + 7,75 · x<sub>12</sub> + 6,75 · x<sub>13</sub> + 1,75 · x<sub>14</sub> +  
+ 5,75 · x<sub>21</sub> + 4,75 · x<sub>22</sub> + 3,75 · x<sub>23</sub> + 1,75 · x<sub>24</sub> 
$$
\rightarrow
$$
 min;  
x<sub>11</sub> + x<sub>12</sub> + x<sub>13</sub> + x<sub>14</sub> = 267,  
x<sub>21</sub> + x<sub>22</sub> + x<sub>23</sub> + x<sub>24</sub> = 315,  
x<sub>11</sub> + x<sub>21</sub> = 165,  
x<sub>12</sub> + x<sub>22</sub> = 158,  
x<sub>13</sub> + x<sub>23</sub> = 182,  
x<sub>14</sub> + x<sub>24</sub> = 77,  
x<sub>#</sub>  $\ge 0$  (*i* = 1,2, *j* = 1,2,3,4).

- 2. В Ехсец оформить условия задачи для решения:
	- создать формы для ввода условий задачи;
	- ввести исходные данные:
	- ввести зависимости из математической модели (формулы):
		- в ячейку В10:  $=CYMM(F6: F7)$
		- в ячейку F10:  $=CYMM(B8;E8)$
		- в ячейку Е8: = В10 F10
		- в ячейку В17: = CУММ(B15:B16) C17:E17  $\Rightarrow$
		- в ячейку F15: = CУММ(B15:E15)  $\Rightarrow$ F<sub>16</sub>
		- в ячейку F20: = СУММПРОИЗВ(B6:E7;B15:E16)

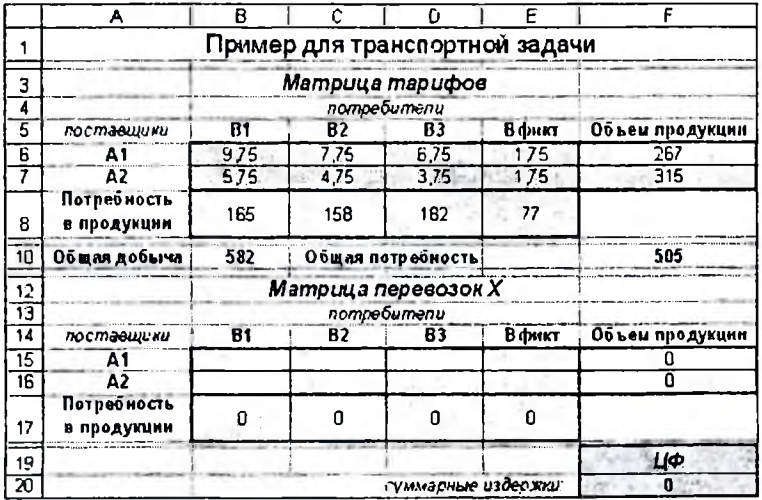

16

3. Используя надстройку «Поиск решения», найти решение задачи. Задать параметры диалогового окна:

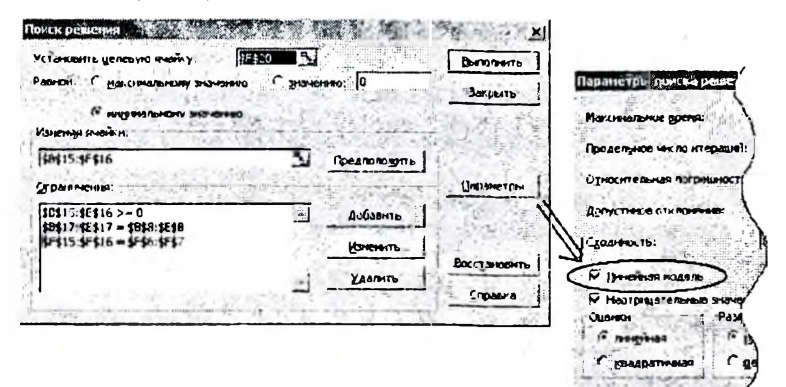

#### Результат решения:

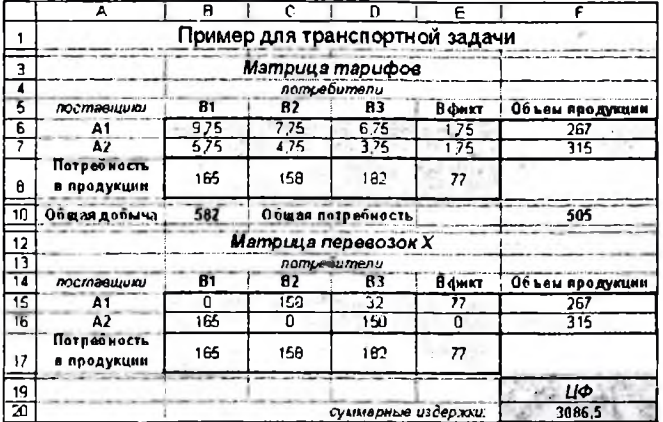

#### Анализ решения задачи.

Суммарные издержки корпорации составляют 3 086,5 у.е., из них:

расходы на производство продукции - 1 018,5 у.е.,

транспортные расходы - 2 068 у.е.

План перевозок от предприятий к потребителям на день:

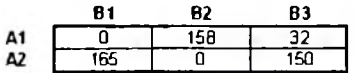

Предприятие А, выпустило невостребованных 77 единиц продукции, что составило 134,75 у.е. издержек.

### **ВОПРОСЫ К ЗАЧЕТУ ПО КУРСУ «ИНФОРМАТИКА»**

### **CEMECTP IV**

#### Теоретическая часть

- 1. Математическая модель. Этапы математического моделирования.
- 2. Общая схема исследования математических моделей.
- 3. Задача линейного программирования (ЗЛП) в скалярной форме.
- 4. Область допустимых решений задачи. Геометрический смысл неравенства.
- 5. Градиент функции.
- 6. Геометрический метод решения ЗЛП.
- 7. Производственная задача: постановка, математическая модель.
- 8. Транспортная задача: постановка, математическая модель. Открытая и закоытая модели.

### Текстовый редактор Word

- 9. Колонтитулы, их настройка и использование.
- 10. Поля формы. Элементы разработки форм в Word.
- 11. Операция слияния. Понятия основного документа и источника данных. Реализация операции слияния в Word.

#### Табличный процессор Excel

- 12. Правила записи формул. Ячейка, диапазон ячеек. Адресация ячеек. Абсолютная и относительная адресация ячеек.
- 13. Статистические функции Сумм(), Макс(), Мин(), Ср3нач(), СчётЕсли(), СуммЕсли().
- 14. Понятие реляционной базы данных. Столбец таблицы как поле базы данных. Поле и запись.
- 15. Режим работы через форму (Данные, Форма).
- 16. Сортировка данных по одному или нескольким полям (Данные, Сортировка).
- 17. Выдача промежуточных итогов (Данные, Итоги).
- 18. Назначение и виды фильтров (Данные, Фильтр). Организация автофильтра. Организация расширенного фильтра.
- 19. Понятие расширенного фильтра.
- 20. Построение сводных таблиц.
- 21. Консолидация данных.

#### Компьютерные коммуникации и Интернет-технологии

- 22. Навигация в WWW. Работа с браузером MS Internet Explorer.
- 23. Понятие почтовой службы в Интернет. Работа с почтовой системой The Bat. Регистрация почтовых ящиков, прием и отправка электронных писем.
- 24. Поиск информации в Интернет.
- 25. Характеристика языка гипертекстовых ссылок HTML.

### **ЛИТЕРАТУРА**

- 1. Васильев, А. Excel 2007 на примерах. СПб.: БХВ-Петербург, 2007. 656 с.
- 2. Гурский, Д.А. Вычисления в MathCAD 12 / Д.А. Гурский, Е.С. Турбина. -СПб.: Питер, 2006 - 544 с.
- 3. Курицкий, Б.Я. Поиск оптимальных решений средствами Excel 7.0. СПб: БХВ-Петербург, 1997. - 384 с.

## **ПРИЛОЖЕНИЕ**

#### **инистерство образования Республики Беларусь**

**чреждение образования «Брестский государственный технический университет»**

**афедра информатики прикладной математики**

# **КОНТРОЛЬНАЯ РАБОТА №\_\_\_\_ по дисциплине «ИНФОРМАТИКА»**

**Выполнил студент**

**(Группа, факультет шифр)**

**(Фамилия И О )**

**(Номер бланка)**

**(Подпись)**

**Допущен к защите**

**(Фамилия И.О. преподавателя)**

**(Дата Подпись)**

БРЕСТ 20

#### Составитель: Татьяна Георгиевна Хомицкая

## **ЗАДАНИЯ и МЕТОДИЧЕСКИЕ УКАЗАНИЯ**

**по выполнению**

## **КОНТРОЛЬНОЙ РАБОТЫ № 3**

**по дисциплине «Информатика» для студентов инженерно-технической специальности 1 - 70 03 01 «Автомобильные дороги» заочной формы обучения**

Ответственный за выпуск: Хомицкая Т.Г. Редактор: Боровикова Е.А. Компьютерная вёрстка: Кармаш Е Л. Корректор: Никитчик Е.В.

Подписано к печати 12.12.2012 г. Бумага «Снегурочка». Формат 60x84  $1/16$ . Гарнитура Anal. Уел. печ. л. 1,16. Уч. изд. л. 1,25. Заказ № 1375. Тираж *SO* экз. Отпечатано на ризографе Учреждения образования «Брестский государственный технический университет» 224017, г. Брест, ул. Московская, 267.